# $\sim$   $\sim$   $\sim$   $\sim$

## Q8n-4K ファームウェアアップデートガイド

Copyright(C) 2022 ZOOM CORPORATION. All Rights Reserved. 白黒端末では正しく表示できません。

## **はじめに**

■準備するもの

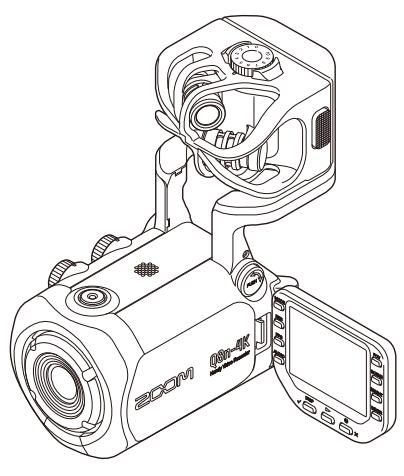

Q8n-4K

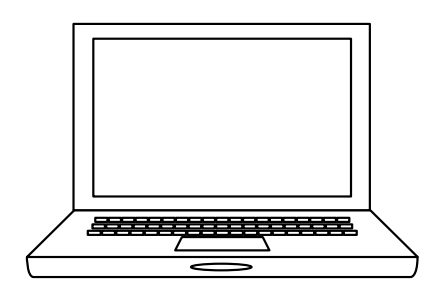

インターネットを利用可能なパソコン Windows または Mac

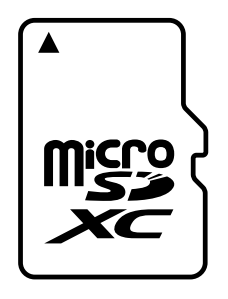

microSD カード

対応記録メディア microSDHC:  $4$  GB  $\sim$  32 GB microSDXC: 64 GB  $\sim$  512 GB

新しく購入した microSD カードや他の機器で 使用していた microSD カードは、必ず Q8n-4K でフォーマットしてください。

■ファームウェアアップデートの流れ

- 1. ファームウェアアップデート用ファイルをダウンロードする
- 2. ZIP ファイルを展開する
- 3. ファームウェアアップデート用ファイルを SD カードにコピーする
- 4. ファームウェアをアップデートする
- 5. ファームウェアが正しくアップデートされたことを確認する

## **ファームウェアをアップデートする**

本ガイドでは、例として Version 1.03 へのファームウェアアップデートを説明します。

**1.** ファームウェアアップデート用ファイルをダウンロードする

Q8n-4K のダウンロードページからファームウェアアップデートファイルを含んだ ZIP ファイルをダウンロ ードします。

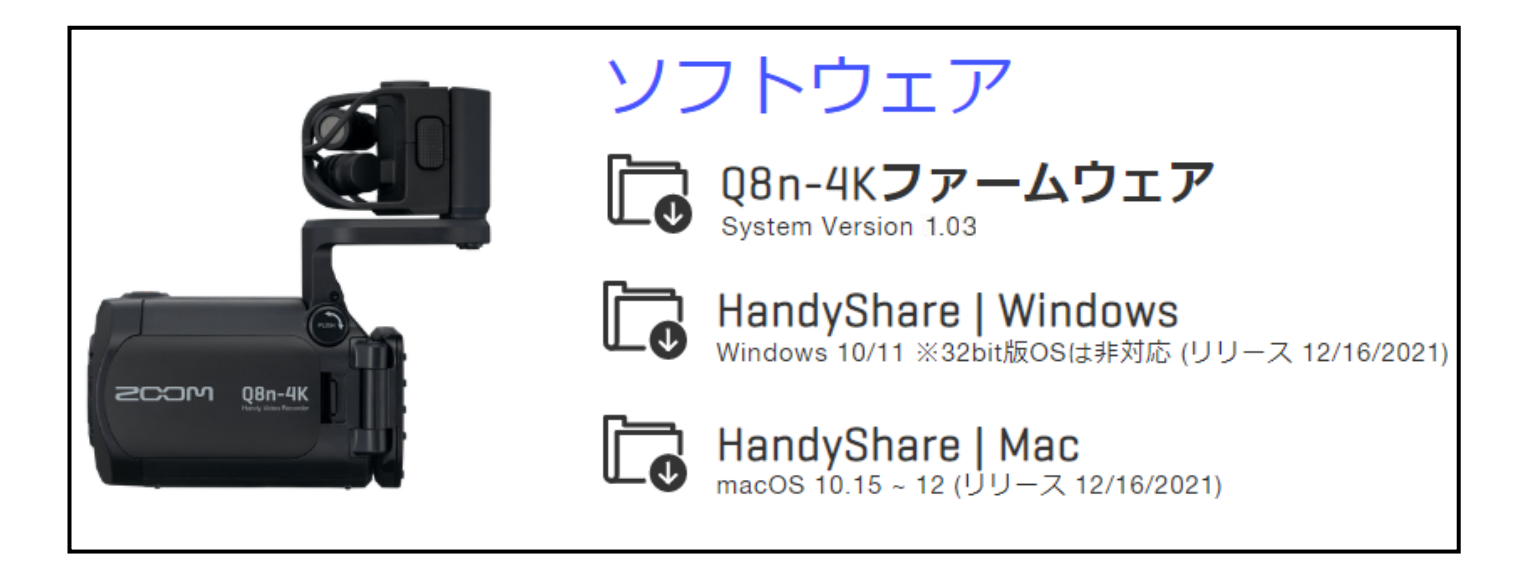

#### **Windows の場合**

**2.** ZIP ファイルを展開する

ZIP ファイルをダウンロードしたフォルダを選択します。①"圧縮フォルダーツール"をクリックし、 次に②"すべて展開"をクリックします。ZIP ファイルが展開されます。

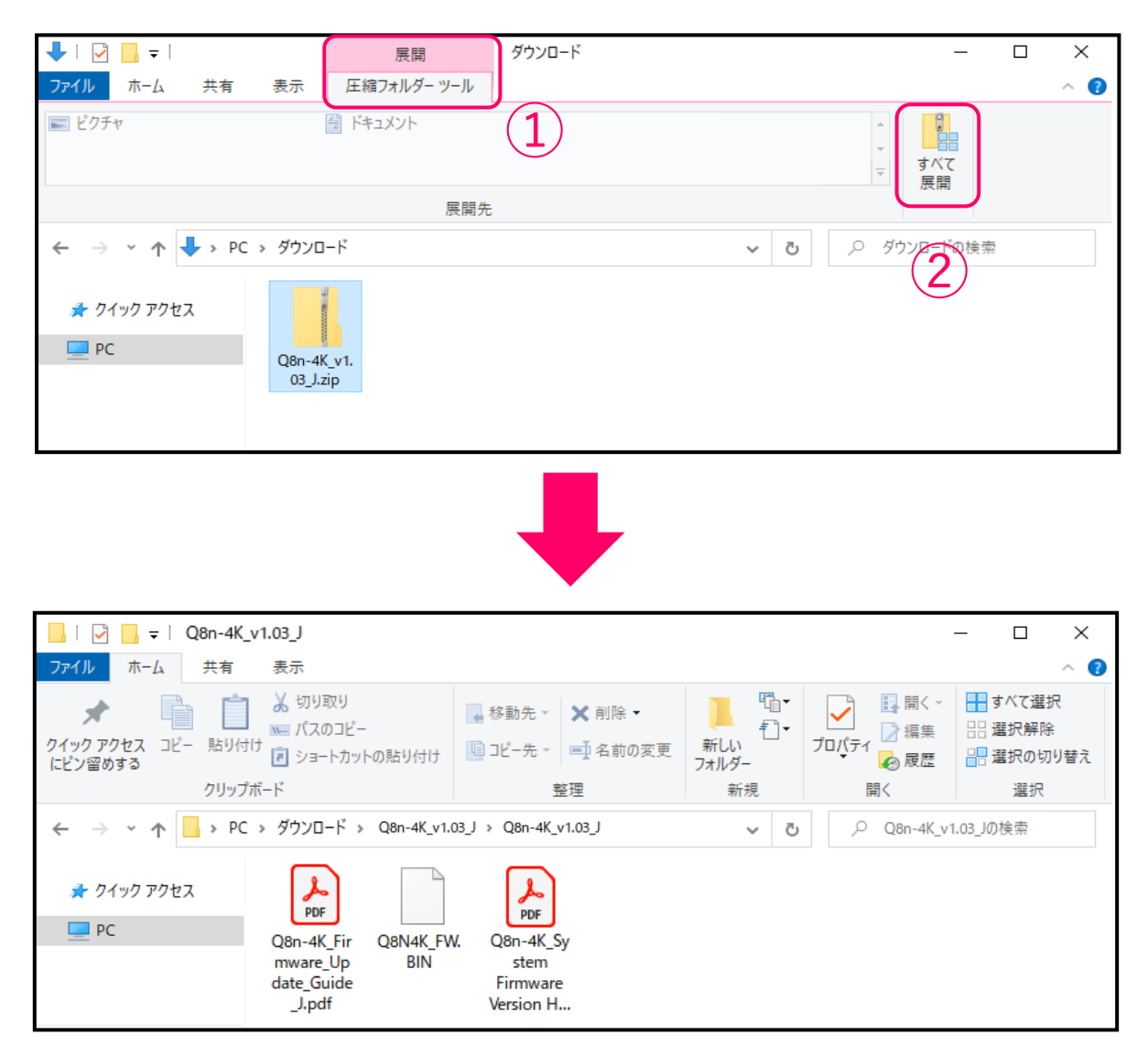

**3.** ファームウェアアップデート用ファイルを microSD カードにコピーする

" Q8N4K\_FW.BIN"ファイルを microSD カードにコピーします。

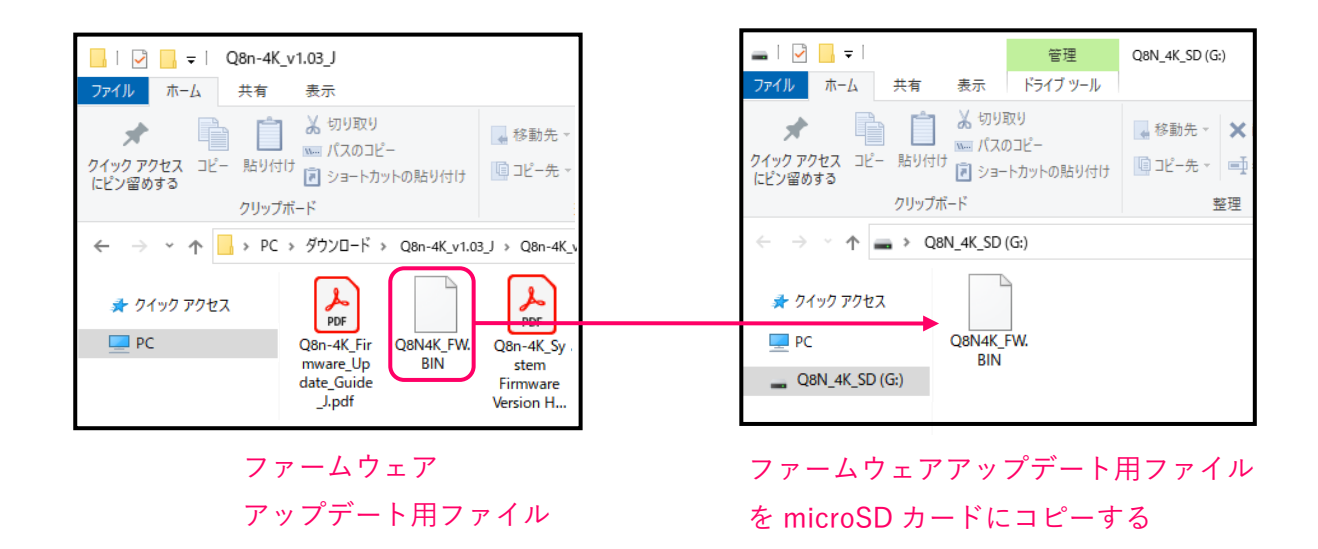

#### **Mac の場合**

**2.** ZIP ファイルを展開する

ダウンロード後、画面下に表示される①"ダウンロード"をクリックします。その後、➁をクリックしま す。ダウンロードしたファイルが開きます。

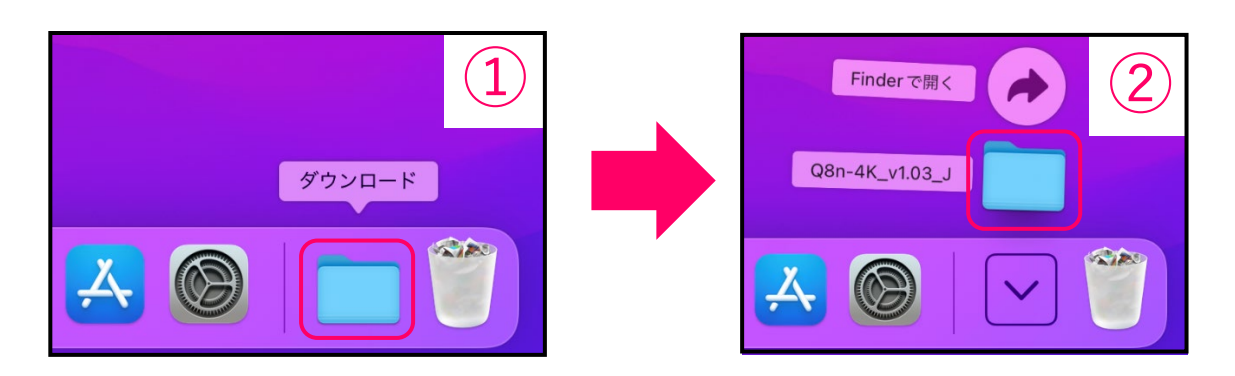

**3.** ファームウェアアップデート用ファイルを microSD カードにコピーする

" Q8N4K\_FW.BIN"ファイルを microSD カードにコピーします。

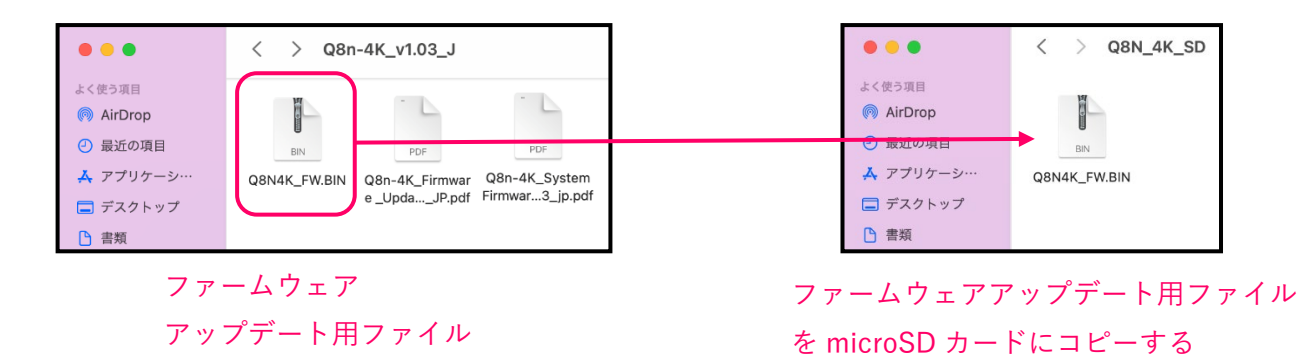

#### **以降は Windows/Mac 共通の手順です**

**4.** Q8n-4K の電池を充電しておくか、AC アダプターを接続する

[NOTE]

- 電池残量が少ない場合は、ファームウェアアップデートを実行できません。
- **5.** microSD カードを Q8n-4K にセットする

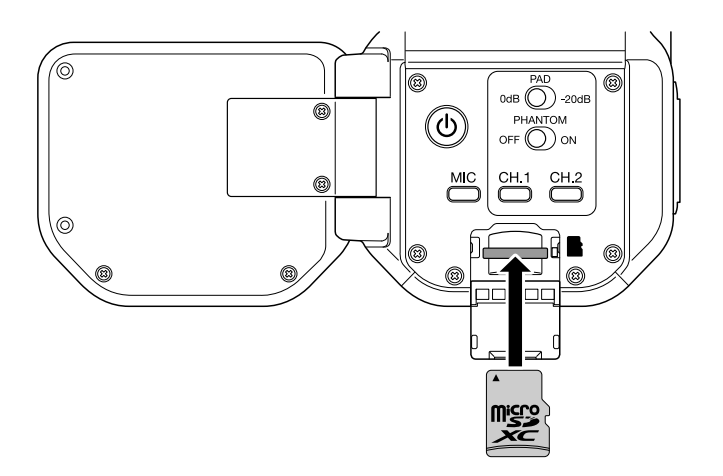

**6.** ○を押しながら、電源を ON にする

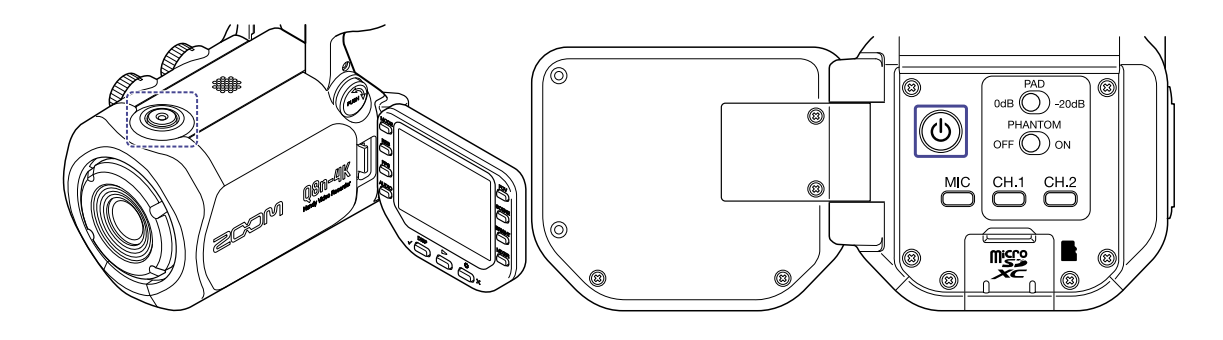

7. √□を押して、「はい√」を選択する

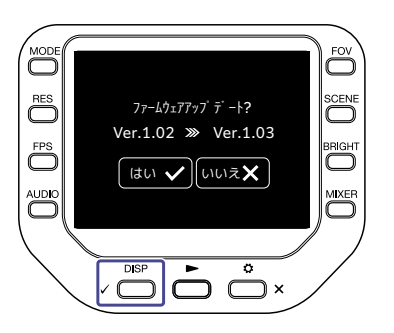

最終確認画面が表示されます。

8. √□<sup>bs</sup><br>8. √□を押して、「はい√」を選択する

アップデート実行後、完了画面が表示されます。 [NOTE] ファームウェアアップデート中に電源を切ったり、microSD カードを抜いたりしないでください。

9. ファームウェアアップデートが完了したら、<sup>1</sup>)を長押しして電源を OFF にする

[NOTE]

万が一途中でファームウェアアップデートに失敗した場合は、手順の最初から再度ファームウェアアッ プデートを実行してください。

## **ファームウェアが正しくアップデートされたことを確認するには**

Q8n-4K のファームウェアのバージョンを確認します。

1. 録画画面で<del>○</del>×を押す

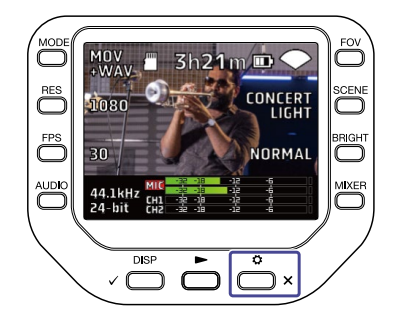

設定画面が表示されます。

2. 設定画面で <sup>1</sup>MFORMATION を押す

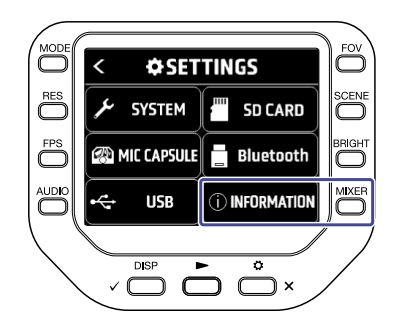

**3.** ファームウェアのバージョンを確認する

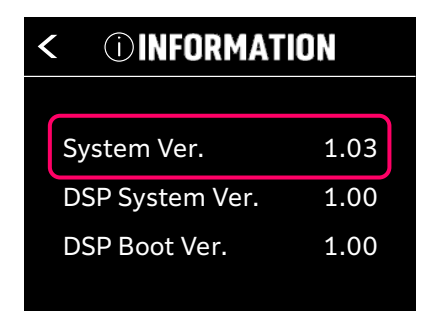

● 本ソフトウェアを使用したことによる損害、または第三者からのいかなる請求につ いても(株)ズームは一切の責任を負いません。また、本ソフトウェアの無断配布/販 売/リース/レンタル/改変/リバースエンジニアリングを禁止いたします。ソフトウェ アの仕様および本ドキュメントの内容は将来予告なしに変更する場合があります。

\*本マニュアルの一部または全部を無断で複製/転載することを禁じます。

\*Windows®は Microsoft®の商標または登録商標です。

\*Mac®は Apple Inc.の商標または登録商標です。

\*microSDXC ロゴは商標です。

\*文中のその他の製品名、登録商標、会社名は、それぞれの会社に帰属します。

\*文中のすべての商標および登録商標は、それらの識別のみを目的として記載されてお り、各所有者の著作権を侵害する意図はありません。

\*本マニュアルに記載してある説明図は、実際の画面と異なることがあります。